#### **Recent progress in "exfor" Web tools and database.Light Web-based EXFOR and ENSDF editors.**

Viktor Zerkin

International Atomic Energy Agency, Nuclear Data Section

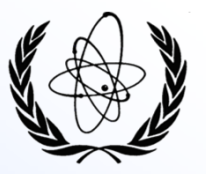

Workshop on EXFOR Compilation, 24-28 October 2016, IAEA, Vienna

#### **Topics:**

Part I.

- 1. News in web database retrieval systems (2016)
- 2. New login system
- 3. Uploading your experimental data
- 4. EXFOR-NSR PDF database
	- •Access to PDF database by years
	- •Merging PDF collections to PDF database

Part II.

Light Web-based EXFOR and ENSDF editors

#### **News in database retrieval systems (2016)**

#### **EXFOR:**

- PDF's of INDC Reports: open for public access (Access Level=0)
- Input users' experimental data to be processed on Web
	- enter without password, but with "human" control
	- upload own data **without knowledge of EXFOR format**
	- goal: using web exfor tools, such as: constructing covariance matrix, calculating inverse reaction cross sections, etc.
- Links to secondary publications: Web, NSR, PDF

#### **ENDF:**

- New and updated libraries:
	- JENDL-4.0u2 /upd:20160106/ Japanese evaluated nuclear data library
	- IBA-EVAL: Differential data for ion beam analysis, 2013
	- JENDL-4.0/HE 2015 (neutrons, protons up to 200 MeV)
	- JENDL-3.2 Japanese evaluated nuclear data library, 1994

#### **CINDA:**

• Links to PDF files

#### **News in Web tools (2016)**

#### **login:**

• "human" checking without password system

**x4data:** */uploading user's experimental data/*

• released for public with "human" checking

**myplot:** */uploading user's data to web-zvview/*

• password protection replaced by "human" checking

#### **myEnsdf:**

- added two checking codes from PNPI
- added two ENSDF viewers and editor
- dual entrance

#### **myEndf:**

- upgraded GRUCON-D to version: 20-Jun-2016
- updated to the latest version: CHECKR, FIZCON, INTER, PSYCHE, STANEF

#### **News in Web Mirror-sites**

#### **New Mirror-site in Russia:**

http://www-nds.atomstandard.ru/ (Sept. 2016)

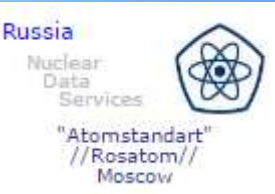

#### **Now EXFOR Web system is available on:**

- IAEA-NDS https://www-nds.iaea.org/exfor/
- NNDC, USA http://www.nndc.bnl.gov/exfor/
- BARC, India http://www-nds.indcentre.org.in/exfor/
- CNDC, China http://www-nds.ciae.ac.cn/exfor/
- "Atomstandart", Russia http://www-nds.atomstandard.ru/exfor/

#### **Limitations of EXFOR system on Mirror-sites:**

- No archival EXFOR Entries
- No links to PDF's
- No PDF's

#### **Negative news (2016)**

#### **EMPIRE distribution:**

• stopped web downloading of "Portable Empire for Windows" (problem with Tcl/Tk license)

#### **New login system**

We check only that user is "human" (to stop hackers using robots)

- /x4data/ Uploading experimental data
- /myplot/ Upload data and plot
- myEnsdf login modes: Guest and Evaluator
- common Login system ?

#### First entrance

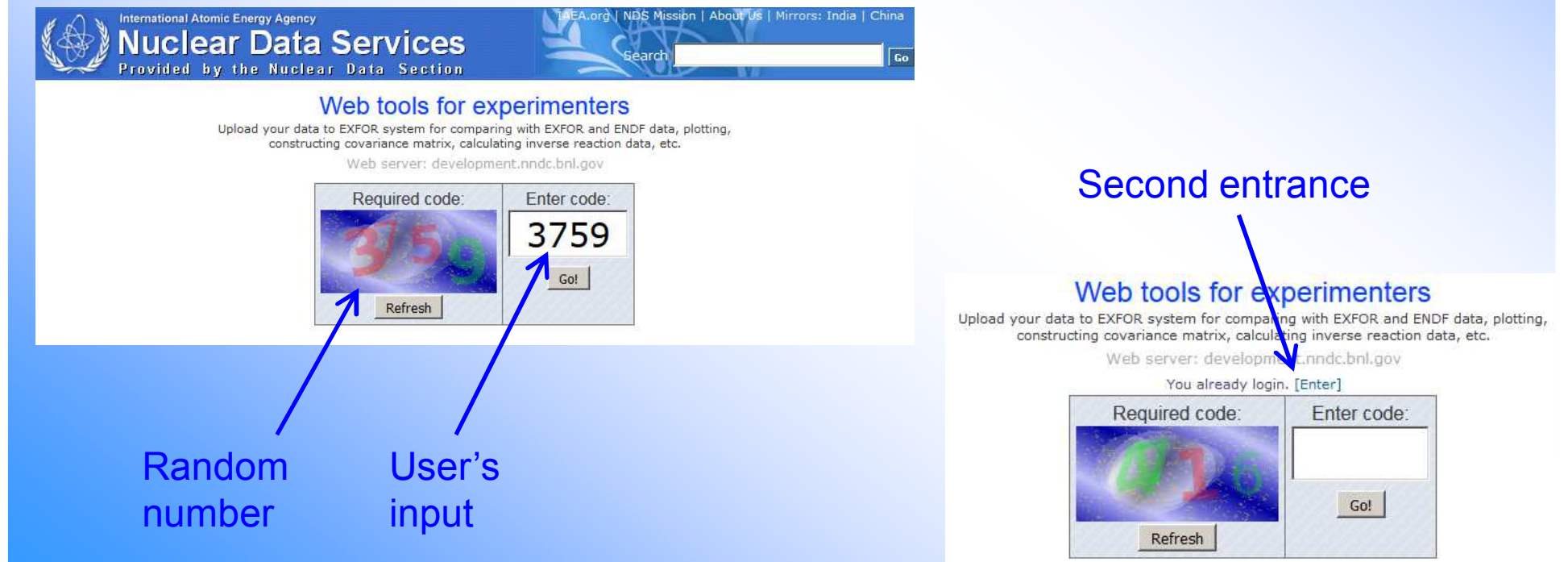

#### **Uploading your experimental data**

#### http://www-nds.iaea.org/exfor/ x4data.htm

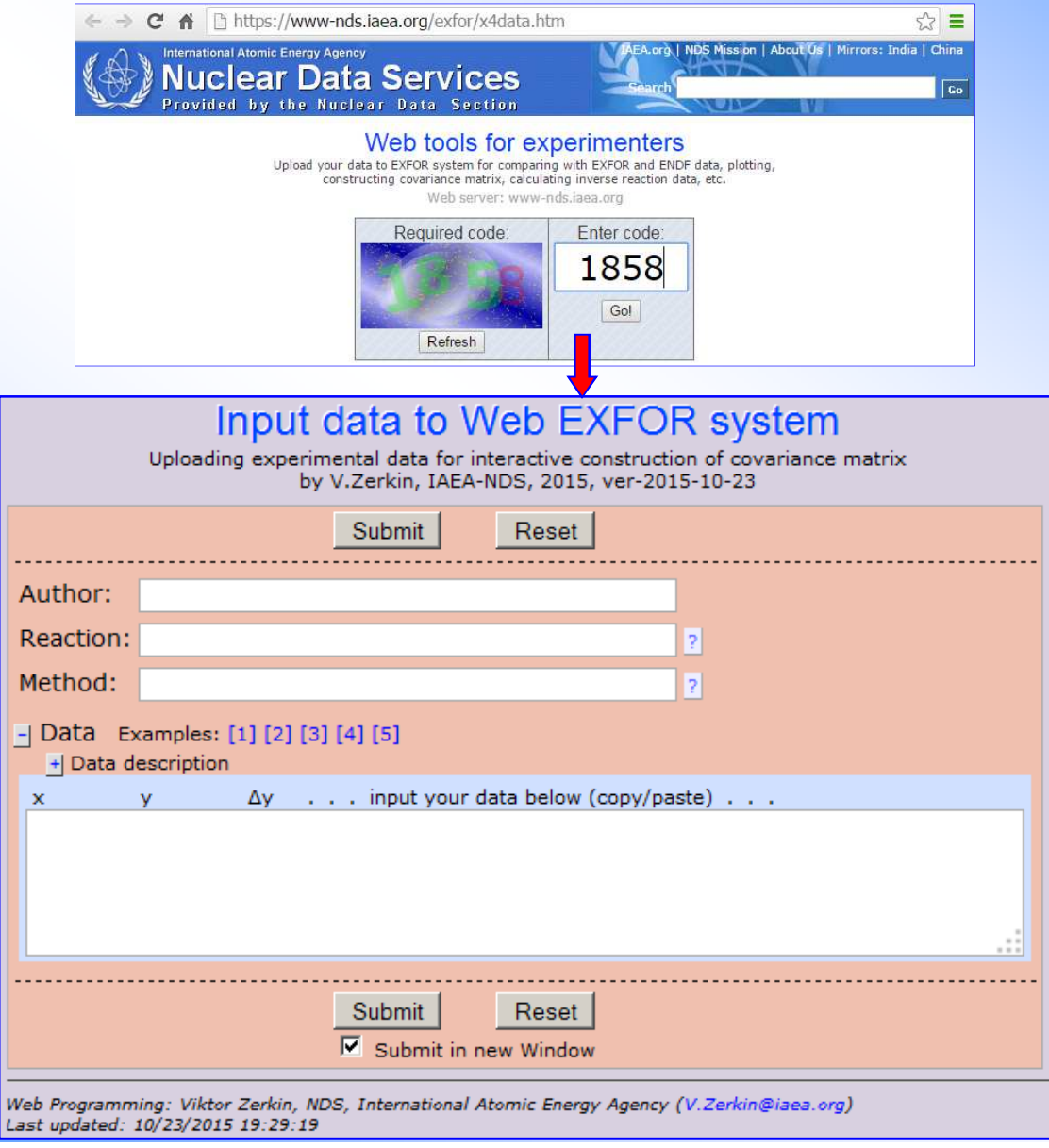

#### **Uploading your experimental data /cont./**

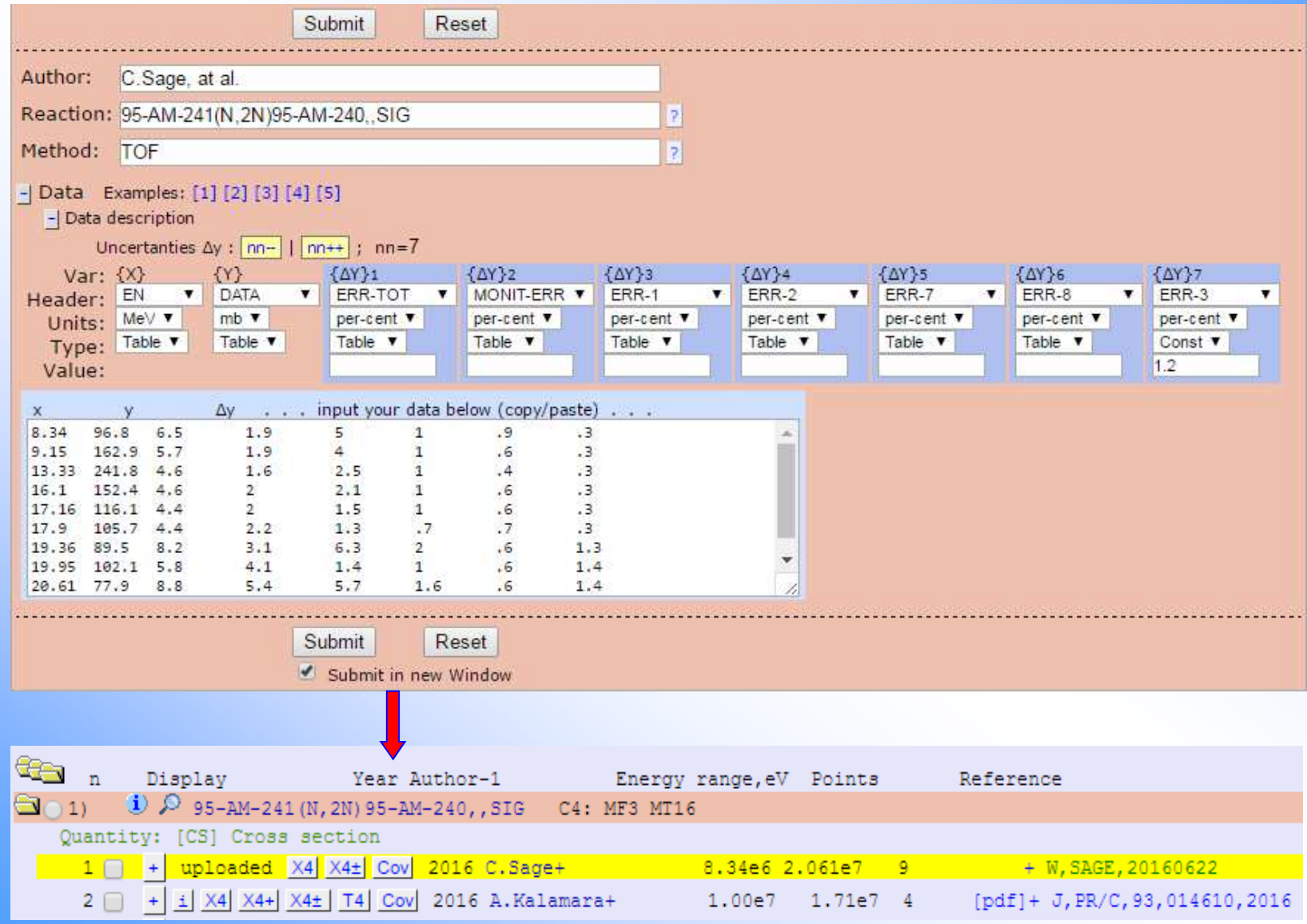

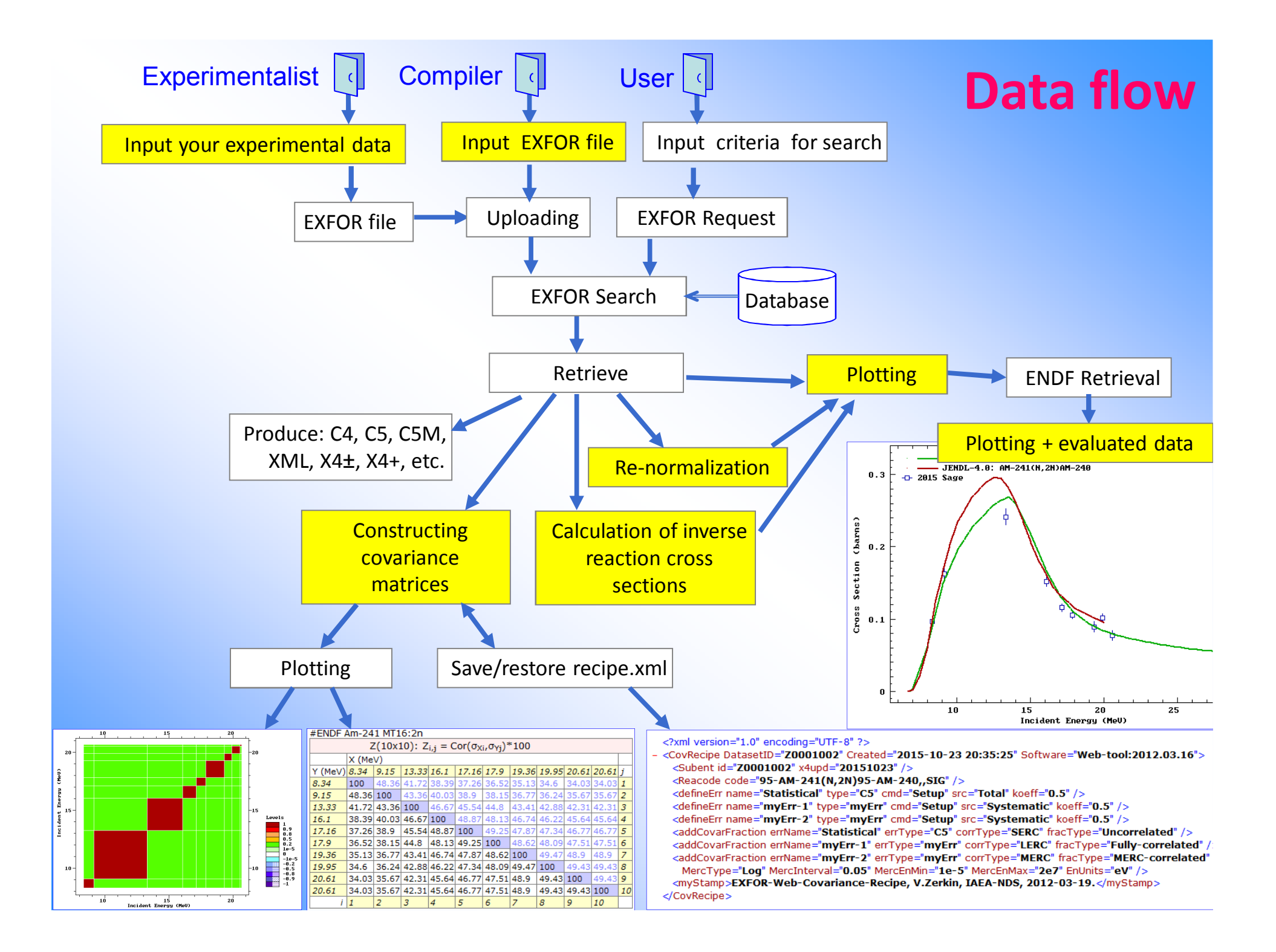

#### **Access to EXFOR-NSR PDF database by years**

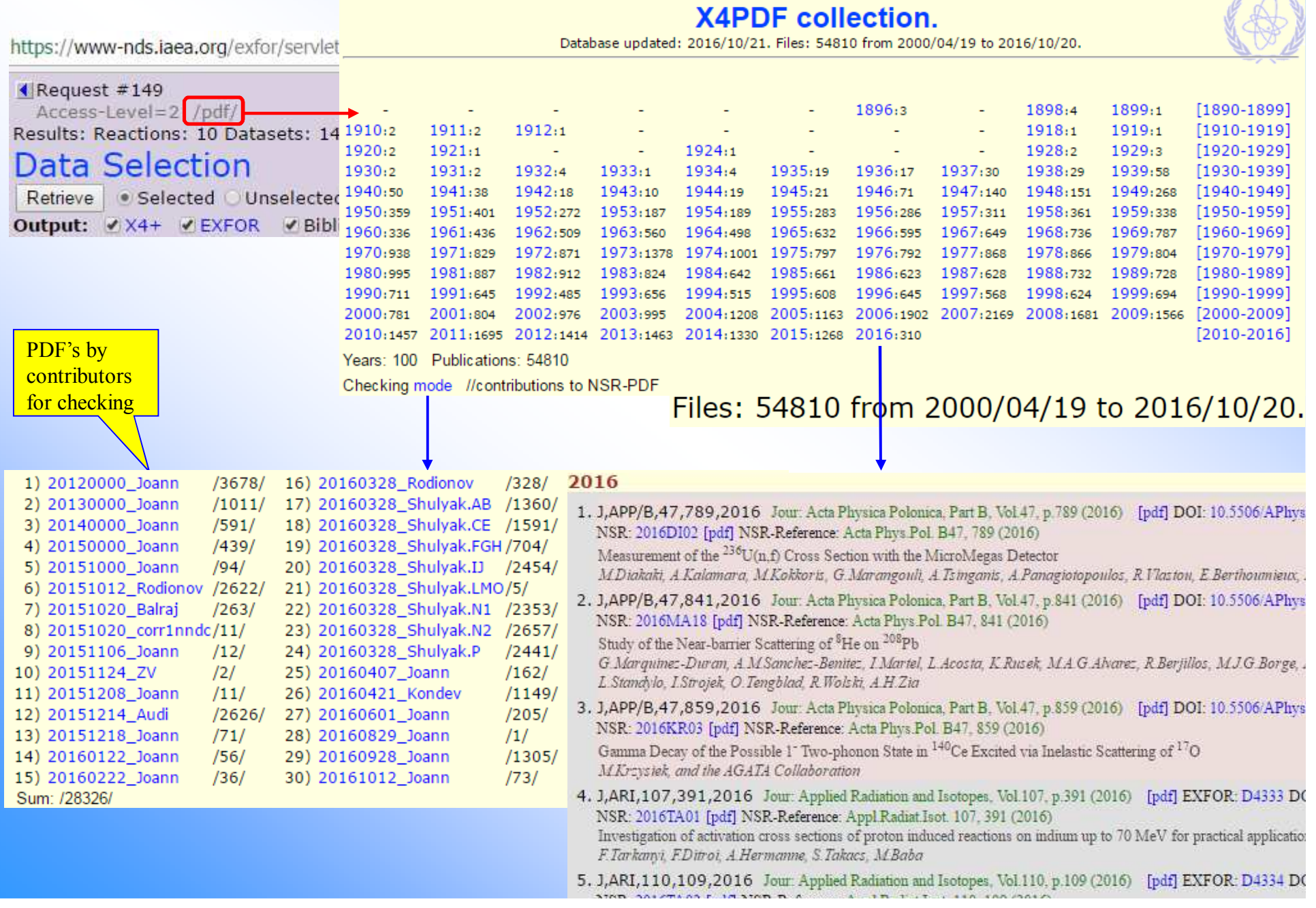

#### **Contributions to NSR PDF databaseas of 22 October 2016**

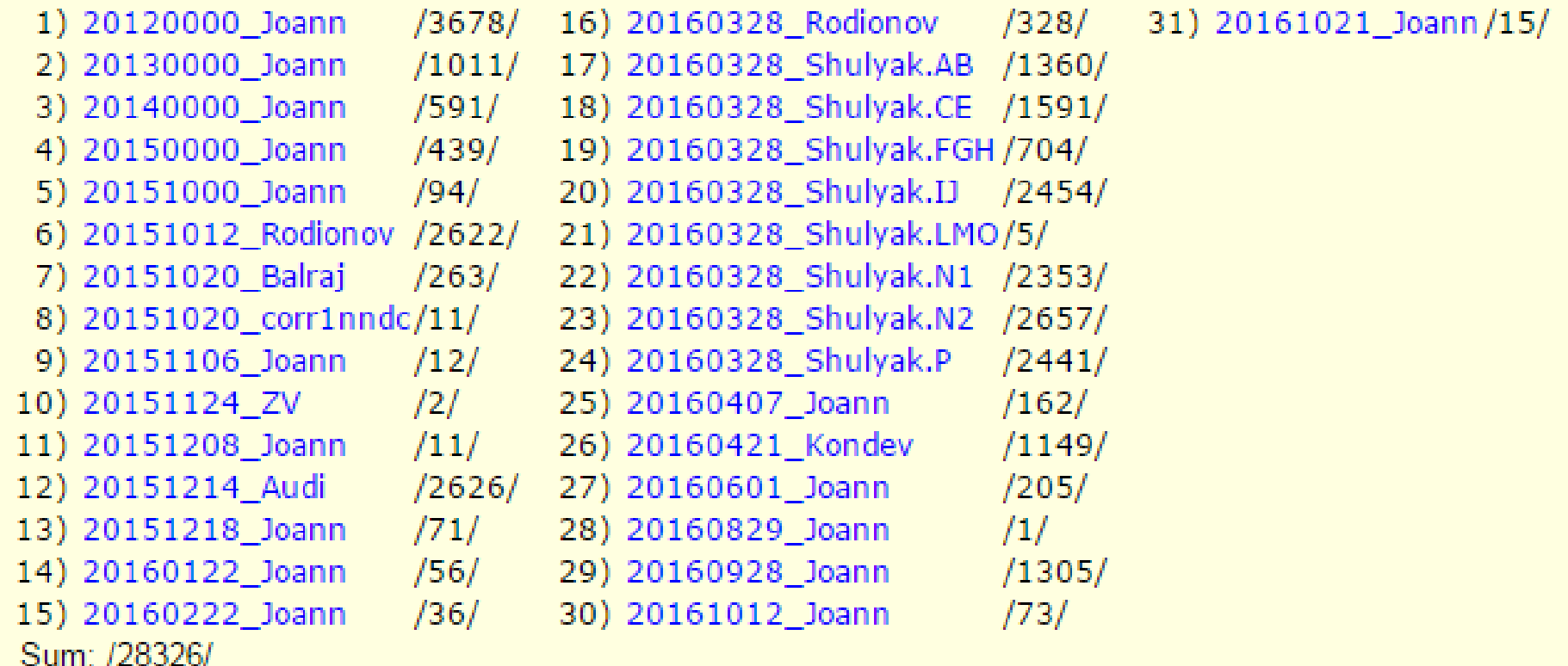

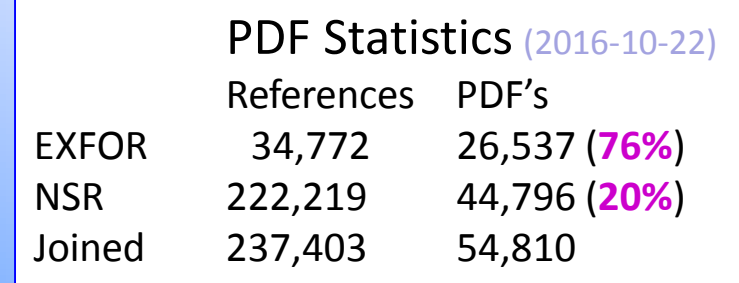

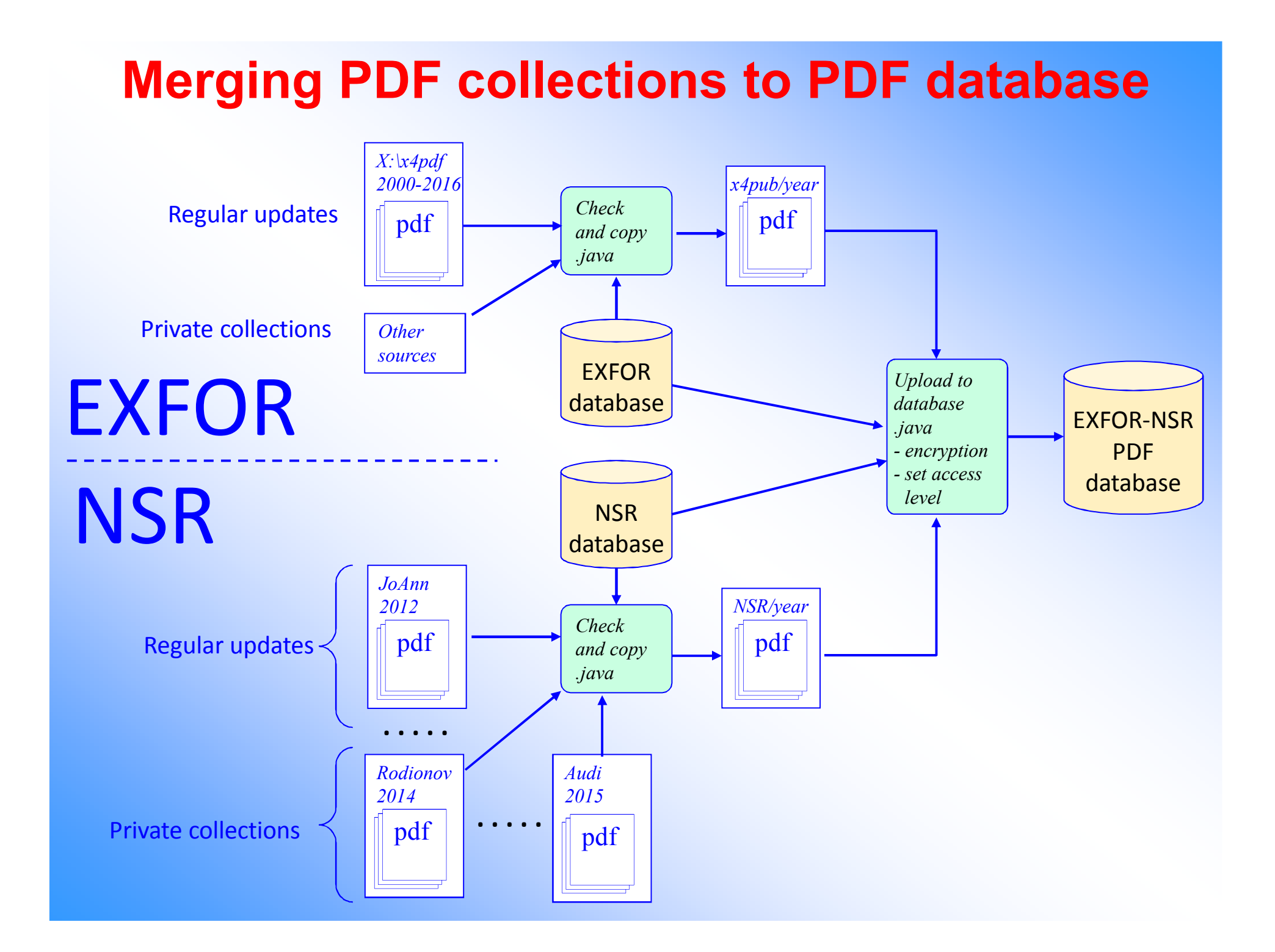

## **Part II.**

### **Light Web-based EXFOR and ENSDF editors.Status and perspectives.**

Viktor ZerkinInternational Atomic Energy Agency, Nuclear Data Section

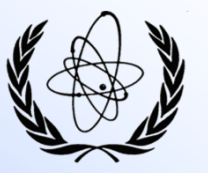

Workshop on EXFOR Compilation, 24-28 October 2016, IAEA, Vienna

# **Topics:**

- **1. Concept of Web-editors**
- **2. Light EXFOR and ENSDF Editors Projects**
- **3. ENSDF Web Viewers and Editor**
	- $\bullet$ ENSDF Interpreted (ensdf+)
	- $\bullet$ • ENSDF interactive tree (ensdf±)
	- $\bullet$ ENSDF web-editor (ensdf++)
- **4. Implementation of editing**
	- •Editing in popup window
	- Editing on the main window (build-in frame)  $\bullet$
	- •Editing original ENSDF and interpreted information
	- •Integrated editing (e.g. parallel datasets, all levels)
- **5. Concluding remarks**

### **Concept**

- ▶ Basic nuclear data formats (EXFOR, ENSDF, ENDF) are implemented as 80 columns formatted text files. From another hand, structure of information has hierarchical logic.
- Nowadays hierarchical documents allow advanced interpretation in modern forms of information systems (e.g. using XML language, graphical presentations, etc.).
- EXFOR and ENSDF files are presented by Web-viewers as an interactive creek tree (iTree) interactive graph-tree (iTree).

 X4<sup>±</sup> and ensdf<sup>±</sup> are extended with edit-mode (top-menu, commands on nodes, editing data using dictionaries and help system, running checking and utility codes, save file original format, undo and other operations)

# $\mathsf{EXFOR} \xrightarrow{\text{EXPOR}} \mathsf{EXFOR} \xrightarrow{\text{BNPOR}} \mathsf{EXFOR} \xrightarrow{\text{EXFOR} \xrightarrow{\text{EXFOR} \xrightarrow{\text{file hierarchy}}} \mathsf{ASTRENT} \xrightarrow{\text{XERENT}} \mathsf{ASTRENT} \xrightarrow{\text{ASTRENT}} \mathsf{ASTRENT}$

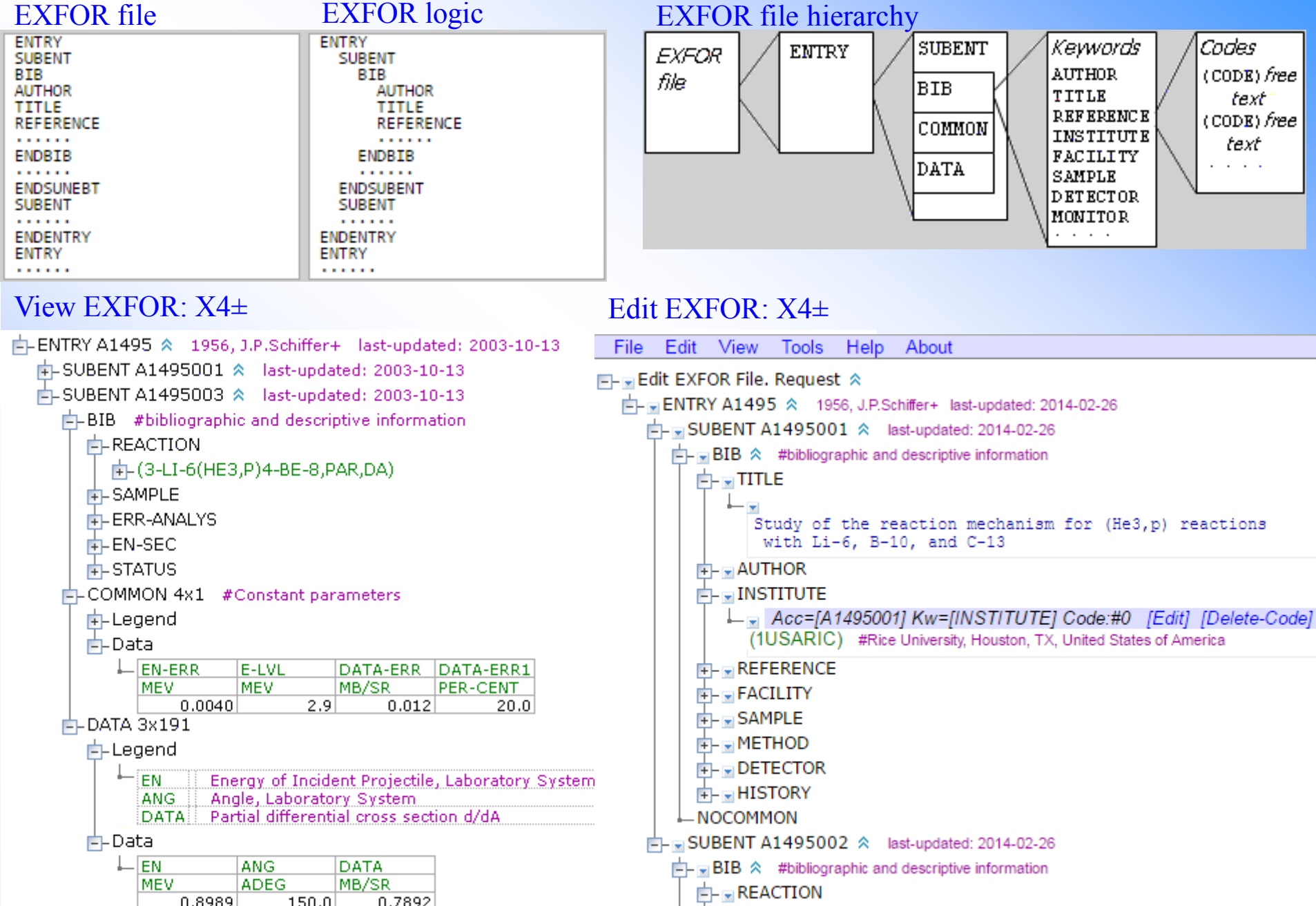

### **Light EXFOR and ENSDF Editors Projects**

### Light EXFOR Editor, 2010-2015 \_\_\_\_\_\_\_\_\_\_\_\_\_\_\_\_\_\_\_\_\_\_\_/frozen/

- $\Box$  Web-viewer X4 $\pm$  presents information from EXFOR file as an interactive tree with interaction codes and data according to EXEOP rules and dictionaries, using also interpreting codes and data according to EXFOR rules and dictionaries, using also information from NSR database and other sources.
- $\Box$  Web editor built on top of X4 $\pm$  Web-viewer: nodes of the tree are extended with commands for editing commands for editing.

□ Editing is implemented via pop-up windows.

### > Light ENSDF Editor, 2015-2016 \_\_\_\_\_\_\_\_\_\_\_\_\_\_\_\_\_\_\_\_\_\_\_\_\_\_\_\_\_\_/active/

- $\Box$  ENSDF file is presented as hierarchical document (ensdf $\pm$ ) interactive tree (graph) with no possibility to open/collapse branches and with commands associated with the podes possibility to open/collapse branches and with commands associated with the nodes.
- $\Box$  User can remove/add/edit nodes, call checking and utility codes, do other useful concretions. operations.
- Editing is implemented via pop-up windows and internal frames.
- □ The Editor is called from MyEnsdf Web tool for ENSDF evaluators.
- □ Using AJAX technology sharing software infrastructure with Light EXFOR Editor.

#### **ENSDF Web Viewers and Editor**

- 1. ensdf+ interpreted ENSDF cards
- 2. ensdf± interactive tree-graph
- 3. ensdf++ web editor

### **ENSDF Interpreted (ensdf+)**

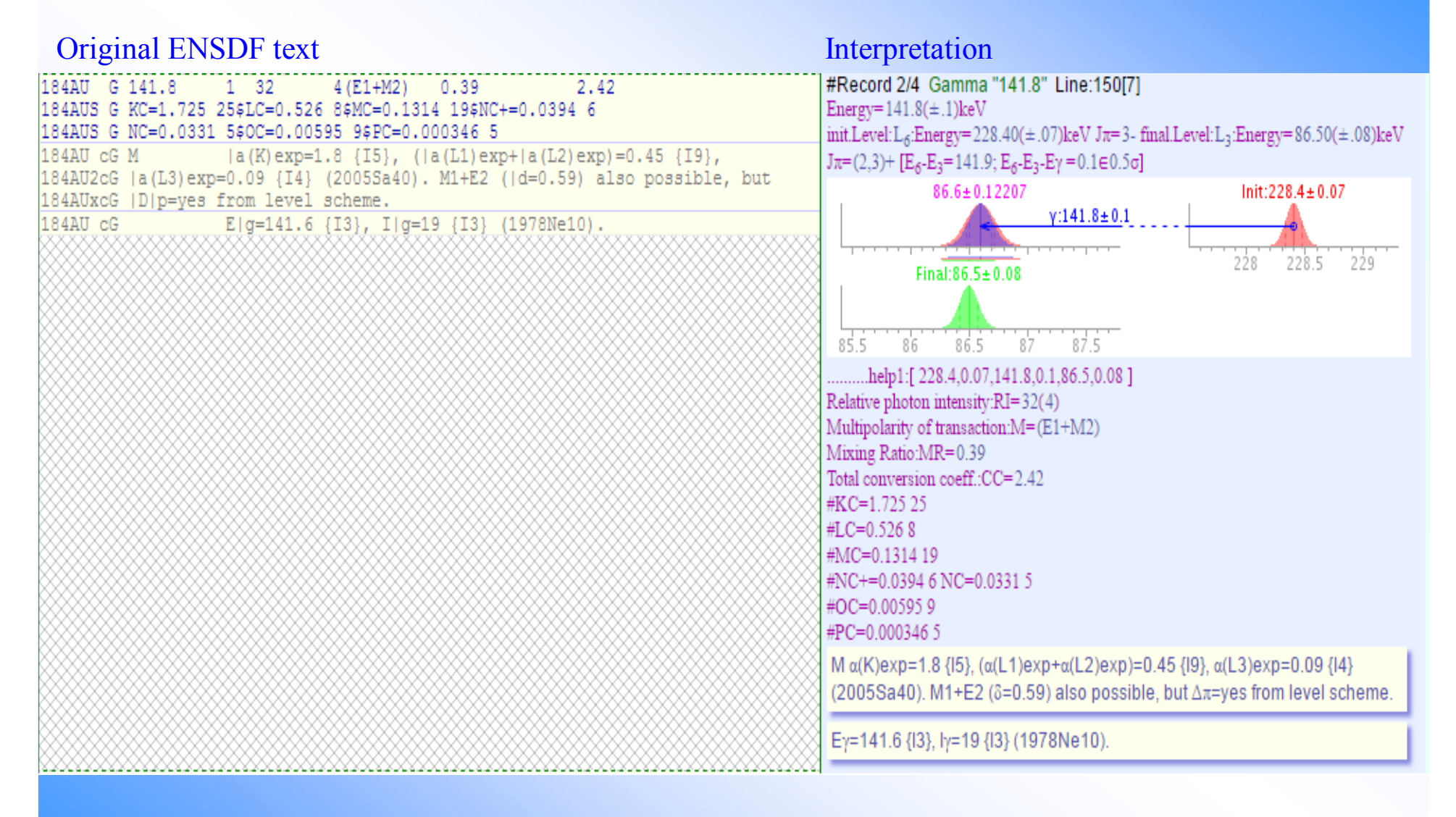

### **ENSDF Interpreted (ensdf+)**

Limited interactions: collapsing blocks of information, display options

#### Interpreted ENSDF: ensdf+ by V.Zerkin, IAEA-NDS, 2015-2016, ver-2016-02-04 ENSDF file ENS4tmp574/184Au.ens  $-$ | MASS 184  $\land$  $\blacksquare$  Nuclide 184AU  $\land$ - | Dataset /DECAY/ 184AU [184HG EC DECAY]  $\alpha$ Ident **Hist** H Record(s): 1 GComm C Record(s): 8 GComm CE Record(s): 1 GComm CG Record(s): 4 GComm CL Record(s): 3 Parent P Record(s): 1 Norm N Record(s): 1 PNorm PN  $Record(s): 1$ UnplacedRadiation G  $Record(s): 12$ Level  $\mathbb{L}$ Record(s): 20 End

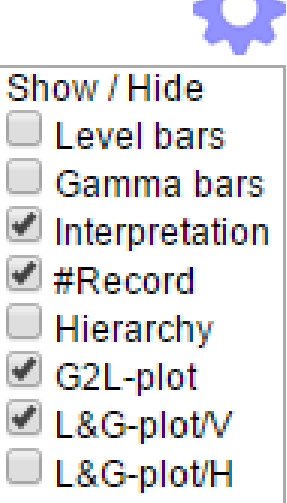

Total: Nuclides: 1 Datasets: 1 Records: 110 Cards: 359

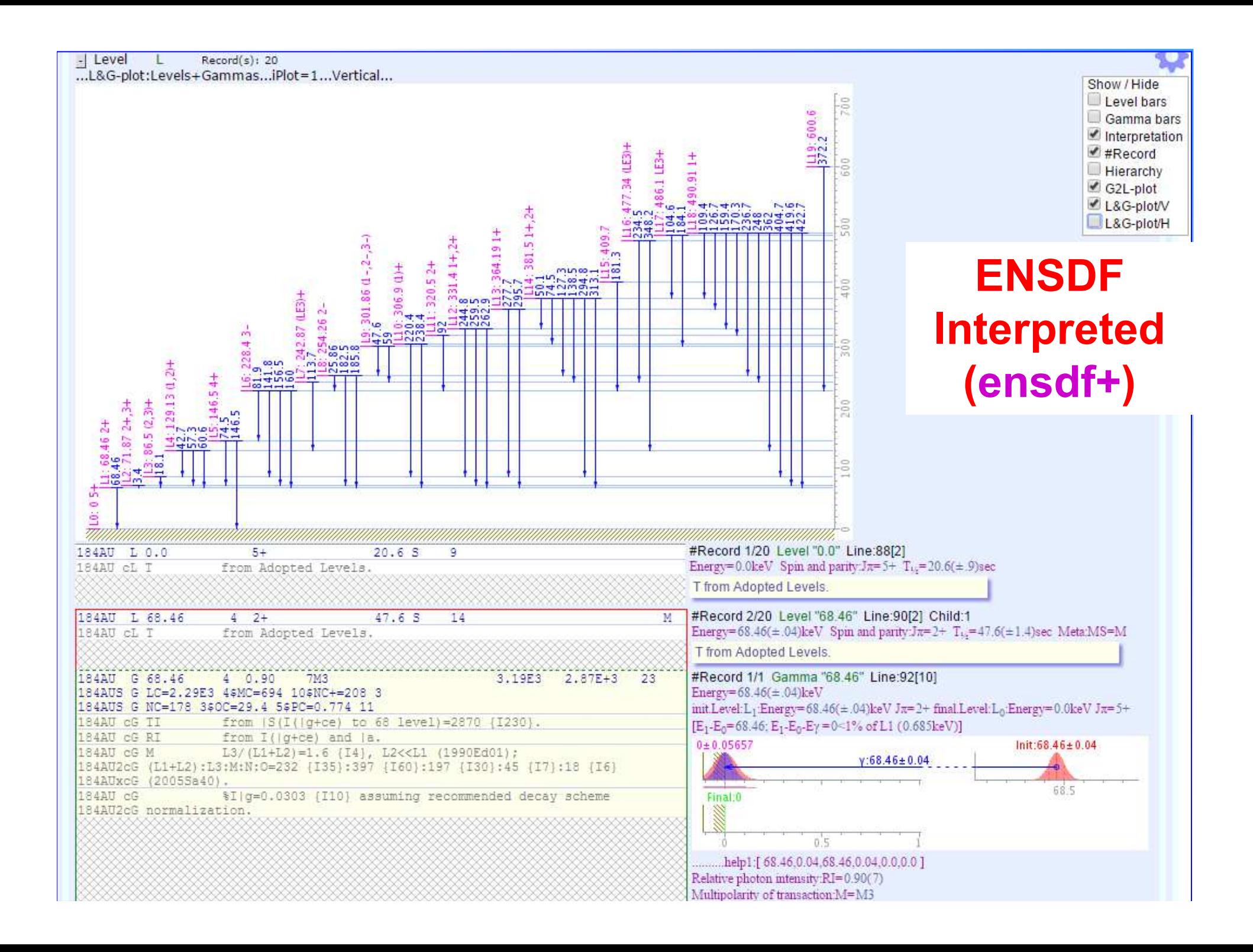

#### **ENSDF interactive tree (ensdf±)**

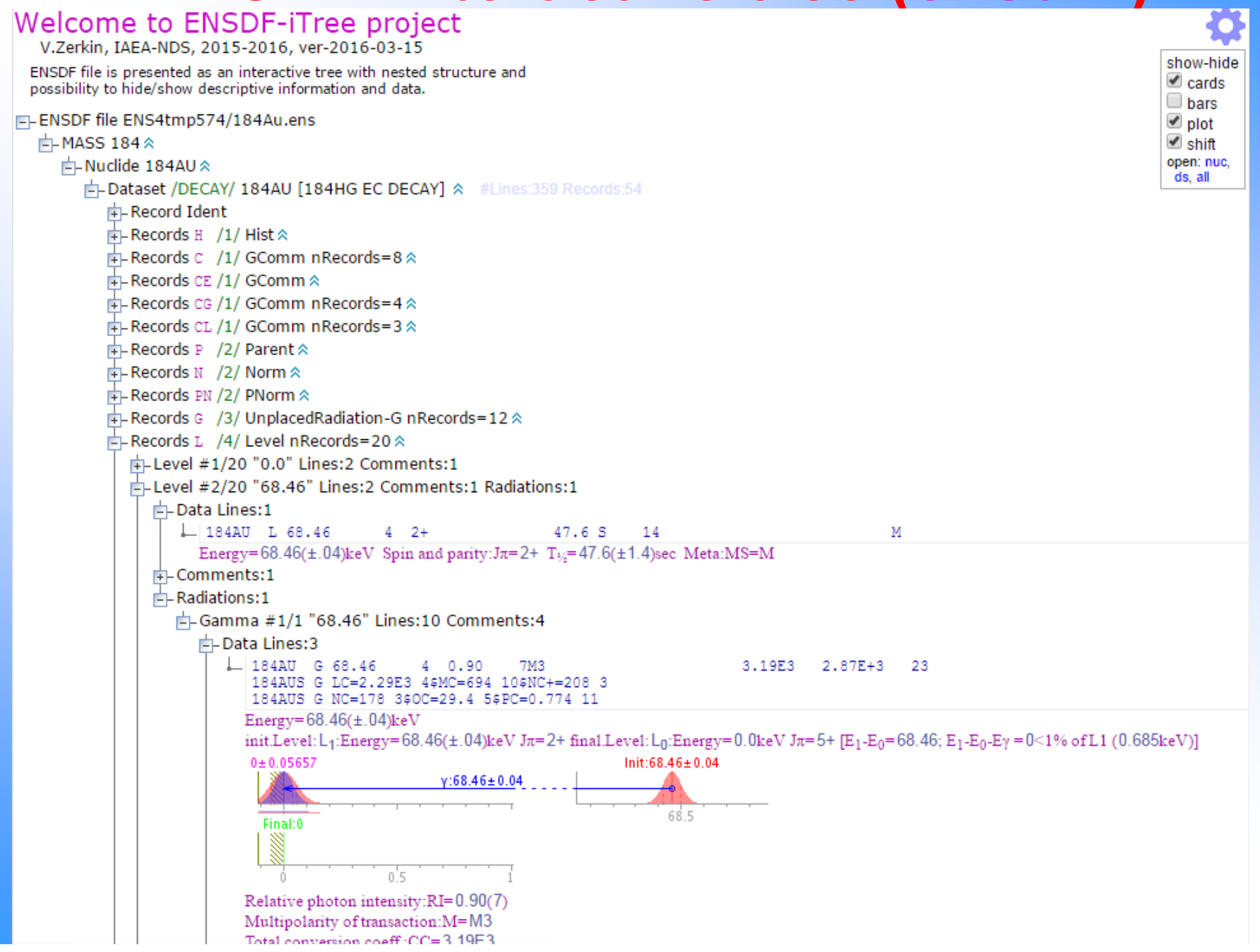

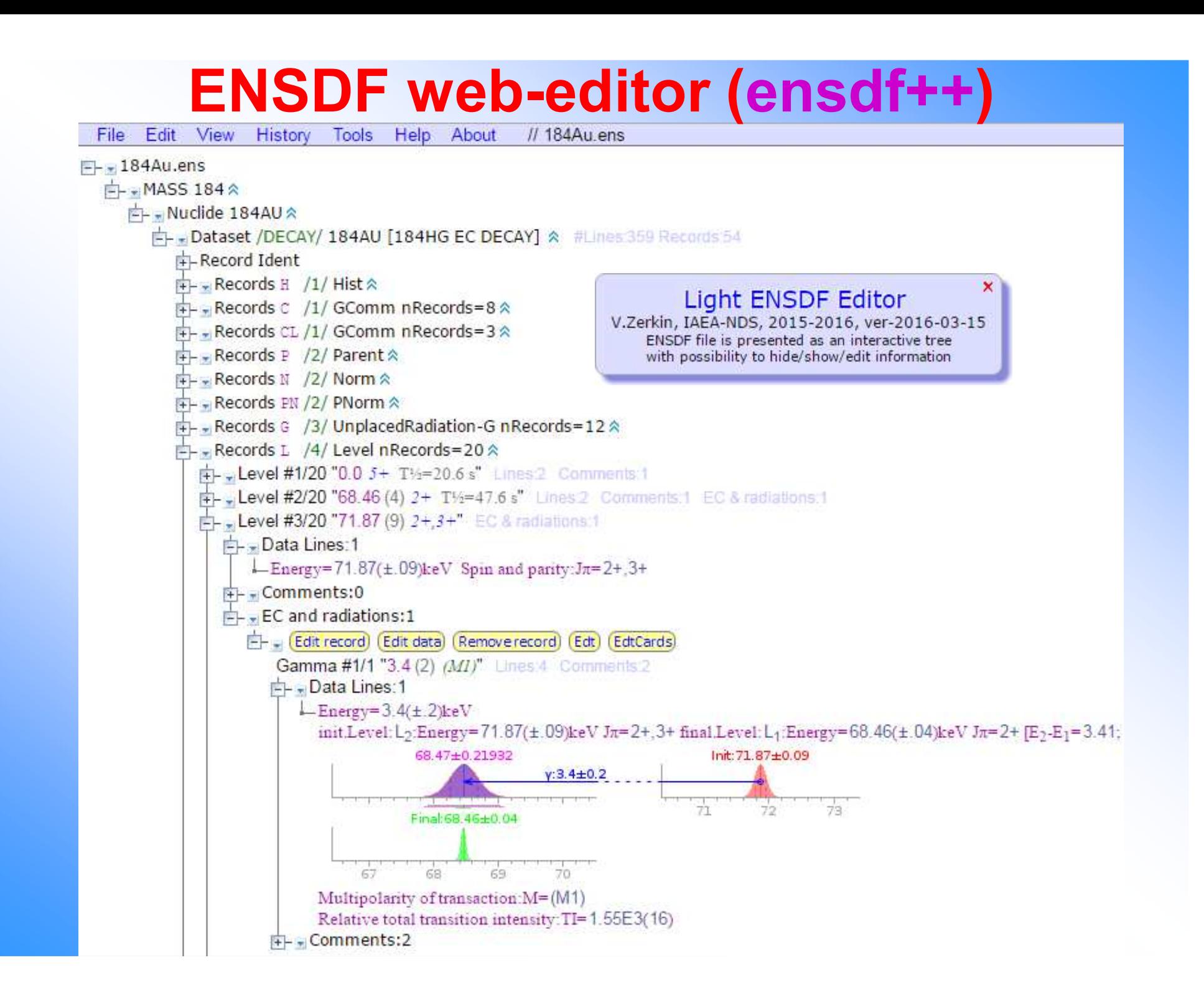

### **Implementation of editing**

- 1. Editing in popup window
- 2. Editing on the main window (build-in frame)
- 3. Editing original ENSDF and interpreted information
- 4. Integrated editing (e.g. parallel datasets, all levels)

### **Editing in pop-up window**

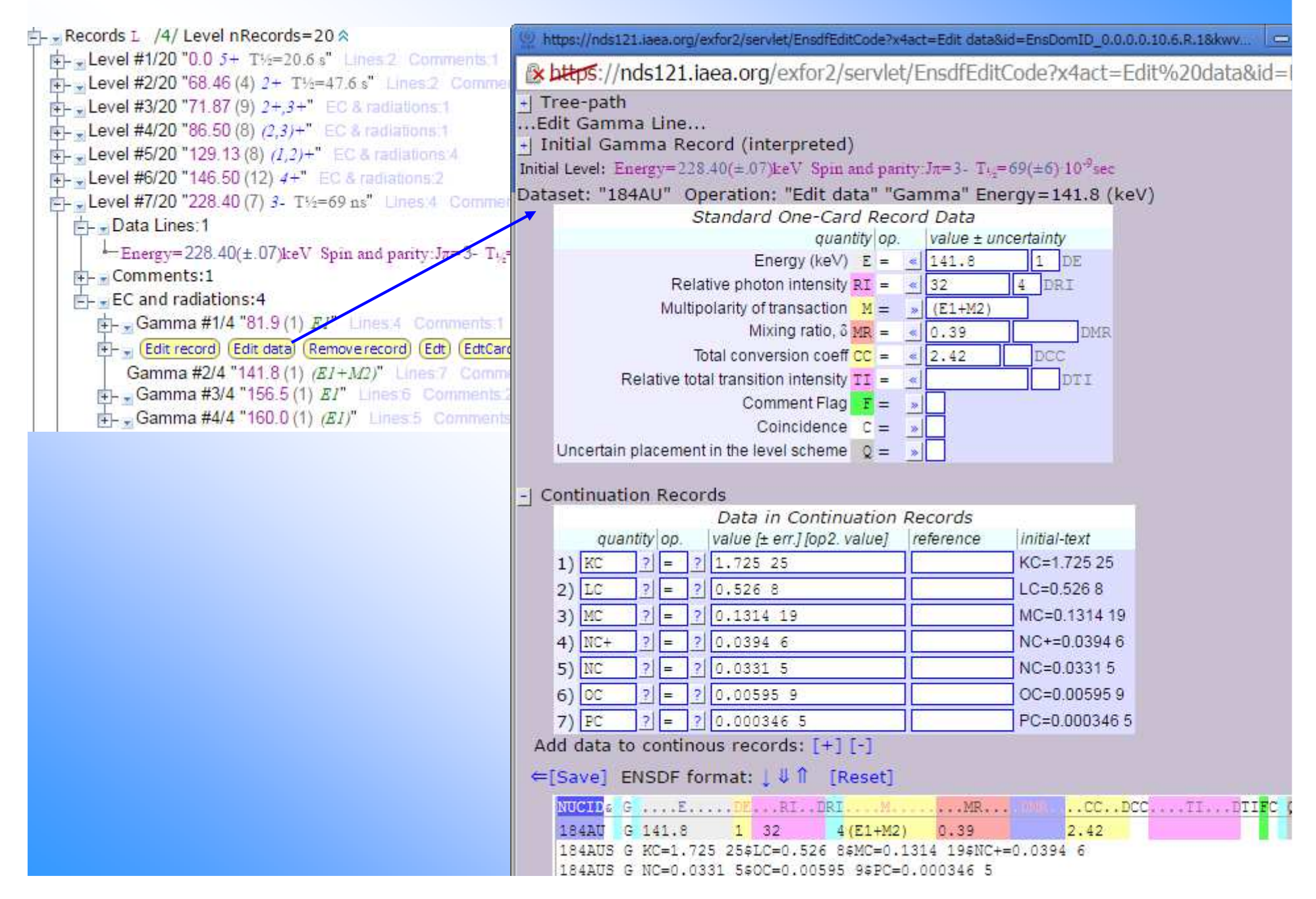

### **Editing on the main window**

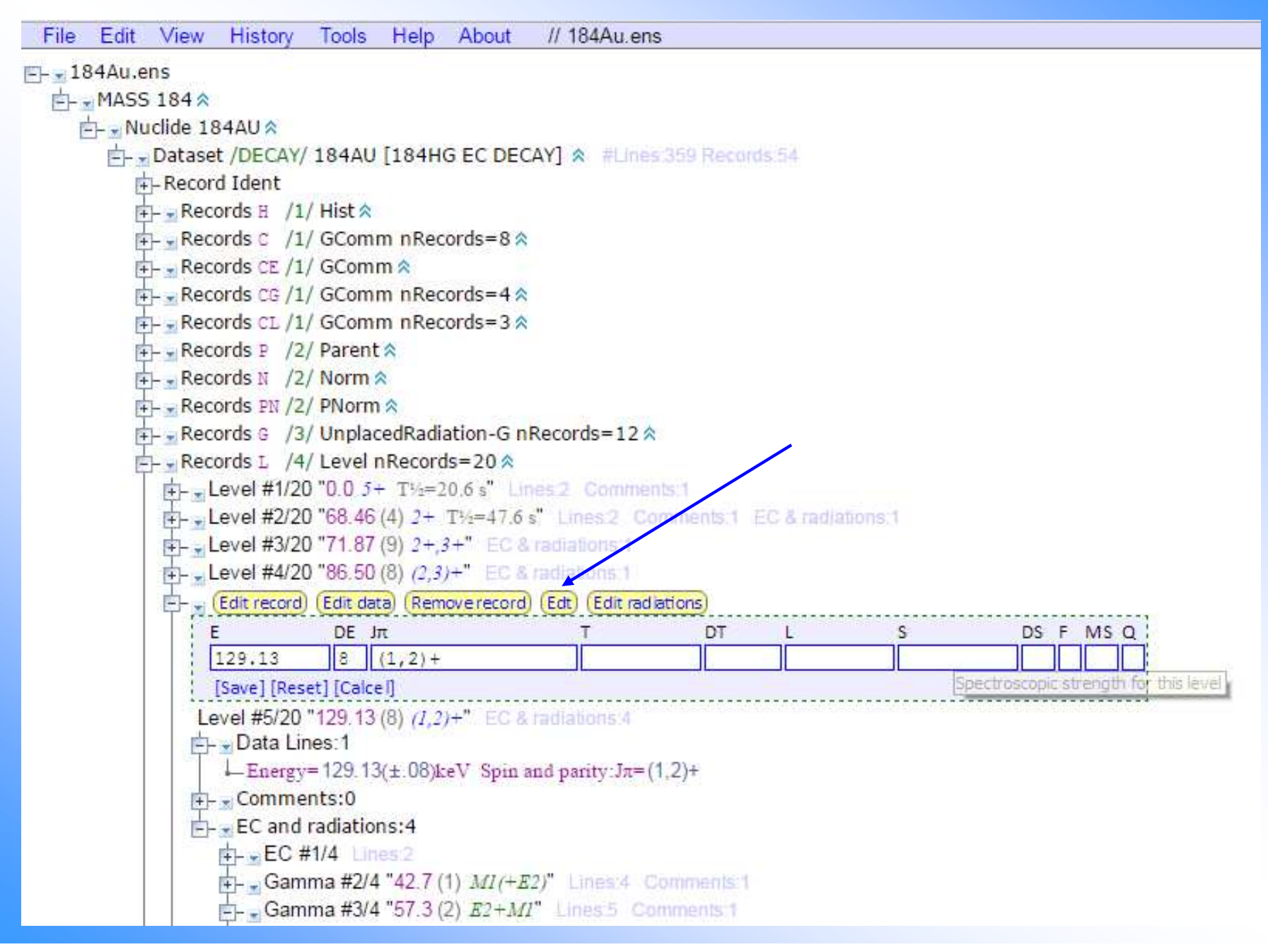

### **Editing ENSDF cards on the main window**

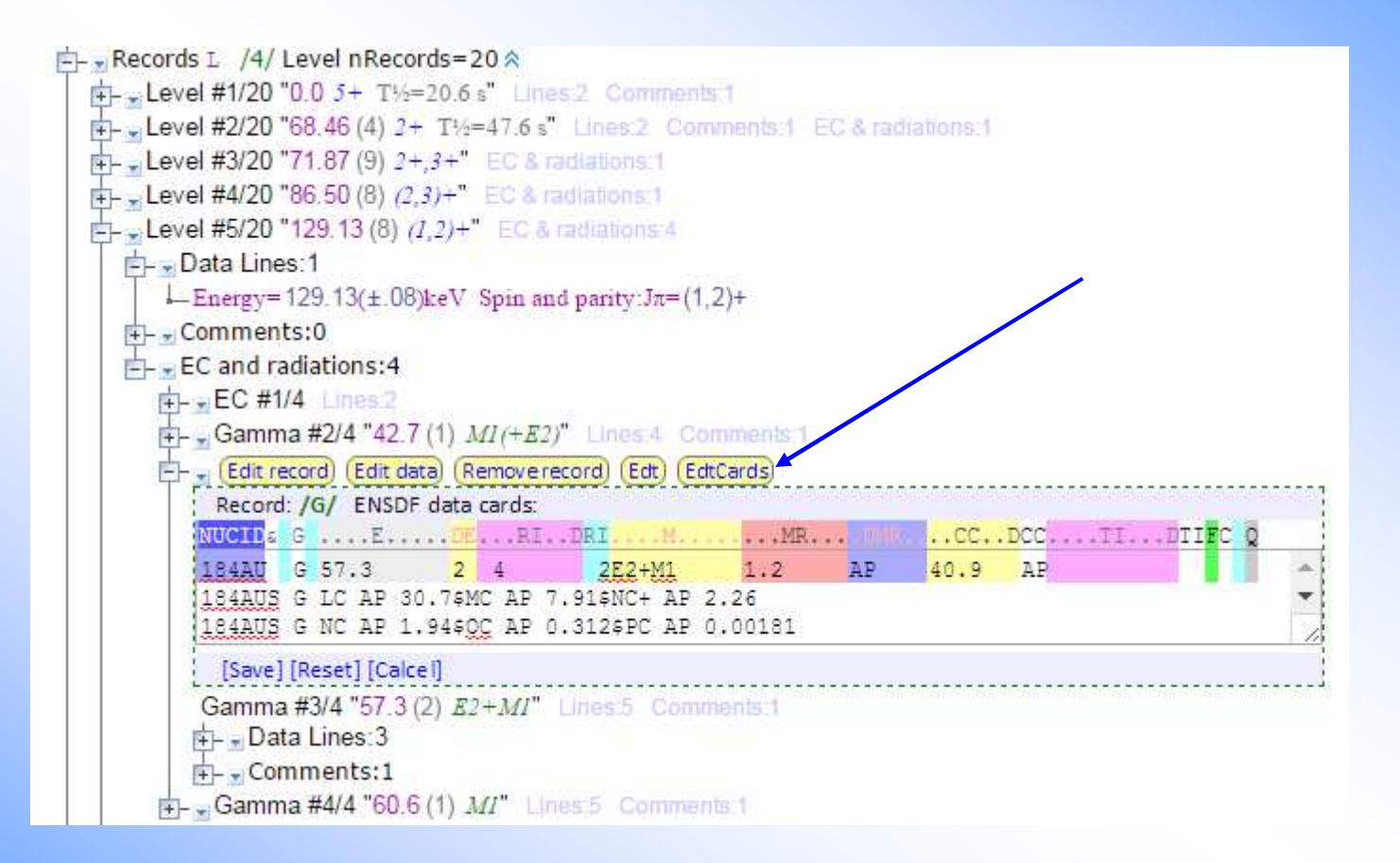

### **Integrated editing**

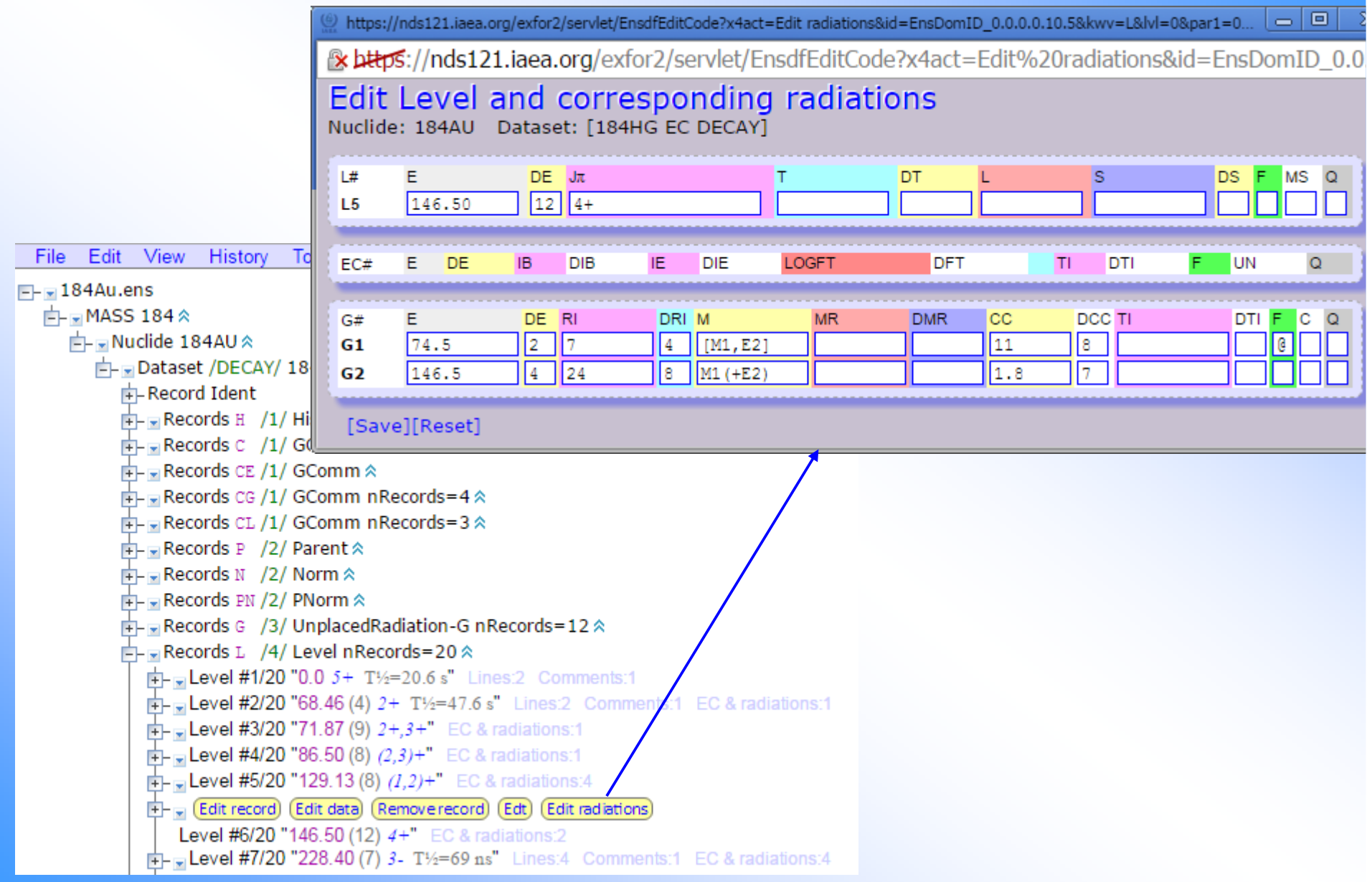

### **Integrated editing**

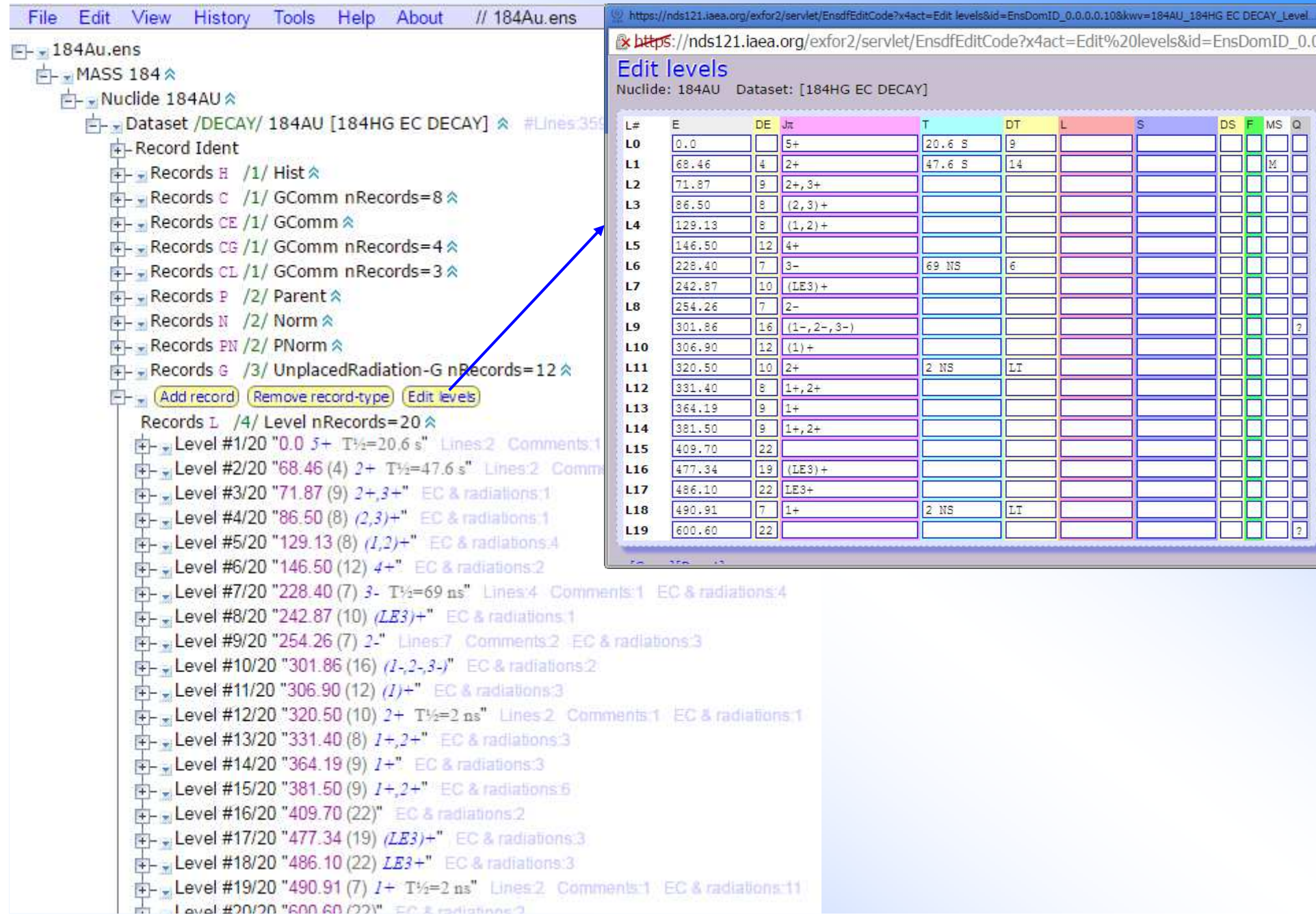

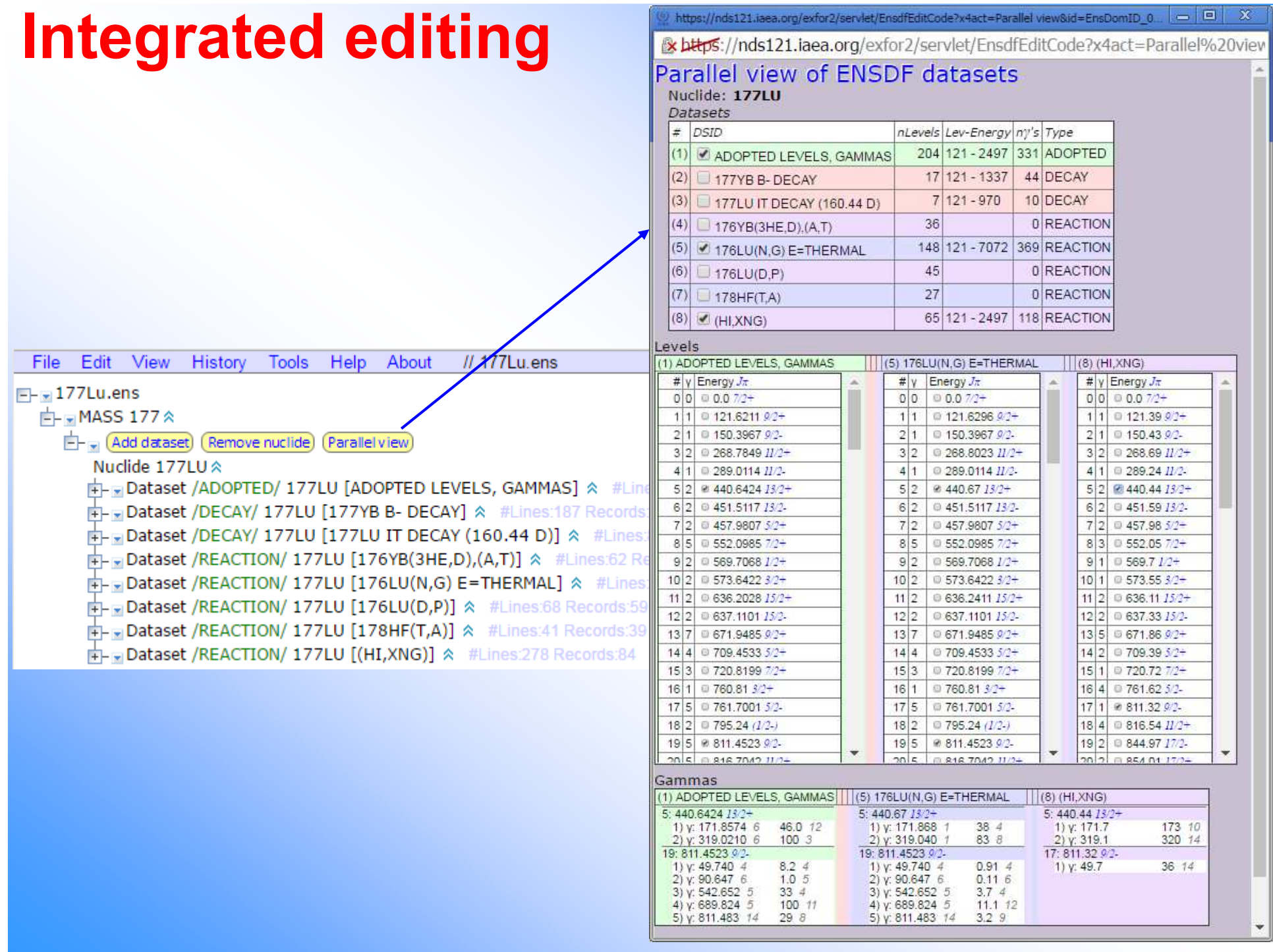

### **Concluding remarks**

- 1. Light Web editors are still "experimental projects "
- 2. There are still "technological questions"
- 3. Clear outline of the tasks (and users) is needed
- 4. Demand?

# **Thank you.**

Citing of the materials of this presentation should be done with proper acknowledgement of the IAEA and author